электронный журнал

# МОЛОДЕЖНЫЙ НАУЧНО-ТЕХНИЧЕСКИЙ ВЕСТНИК

Издатель ФГБОУ ВПО "МГТУ им. Н.Э. Баумана". Эл No. ФС77-51038.

# **УДК 621.865**

# **Использование средств симуляции в робототехнических системах на примере разработки робота-гексапода**

*Рудых А.А., студент кафедра «Компьютерные системы автоматизации производства», Россия, 105005, г. Москва, МГТУ им. Н.Э. Баумана*

*Сартисон А.В., студент кафедра «Компьютерные системы автоматизации производства», Россия, 105005, г. Москва, МГТУ им. Н.Э. Баумана*

*Чесноков И.К., студент кафедра «Компьютерные системы автоматизации производства», Россия, 105005, г. Москва, МГТУ им. Н.Э. Баумана*

> *Научный руководитель: Воротников С.А., к.т.н. Россия, 105005, г. Москва, МГТУ им. Н.Э. Баумана bauman@bmstu.ru*

### **Введение**

После и в процессе разработки механической модели механизма встает множество вопросов о правильности расчетов, выборе конкретных элементов механизмов, их свойств, мощности приводов и др. При проектировании робота также встают вопросы о поведении робота и его отдельных элементов в различных условиях. Обычно для того, чтобы ответить на эти вопросы необходимо пройти долгий и дорогостоящий путь, включающий в себя проектирование, изготовление опытного образца, его испытание, анализ результатов и внесение изменений в проект. Чаще всего требуется не одна итерация для достижения желаемого результата. Однако часть вопросов можно решить без производства опытного образца при помощи симуляции.

Значительным плюсом симуляции является возможность написания и отладки программного обеспечения робота без наличия самого робота. Также, исключается возможность повредить робота от недостаточно отлаженного ПО и становится возможным проверить правильность выбора исполнительных устройств робота.

Возможность использования симуляции для отладки робота позволяет проводить работу удаленно или не имея макета.

В данной статье симуляционная модель разрабатывается применительно к роботу-гексаподу. Он представляет из себя шестиногую симметричную платформу с тремя степенями свободы на каждую ногу.

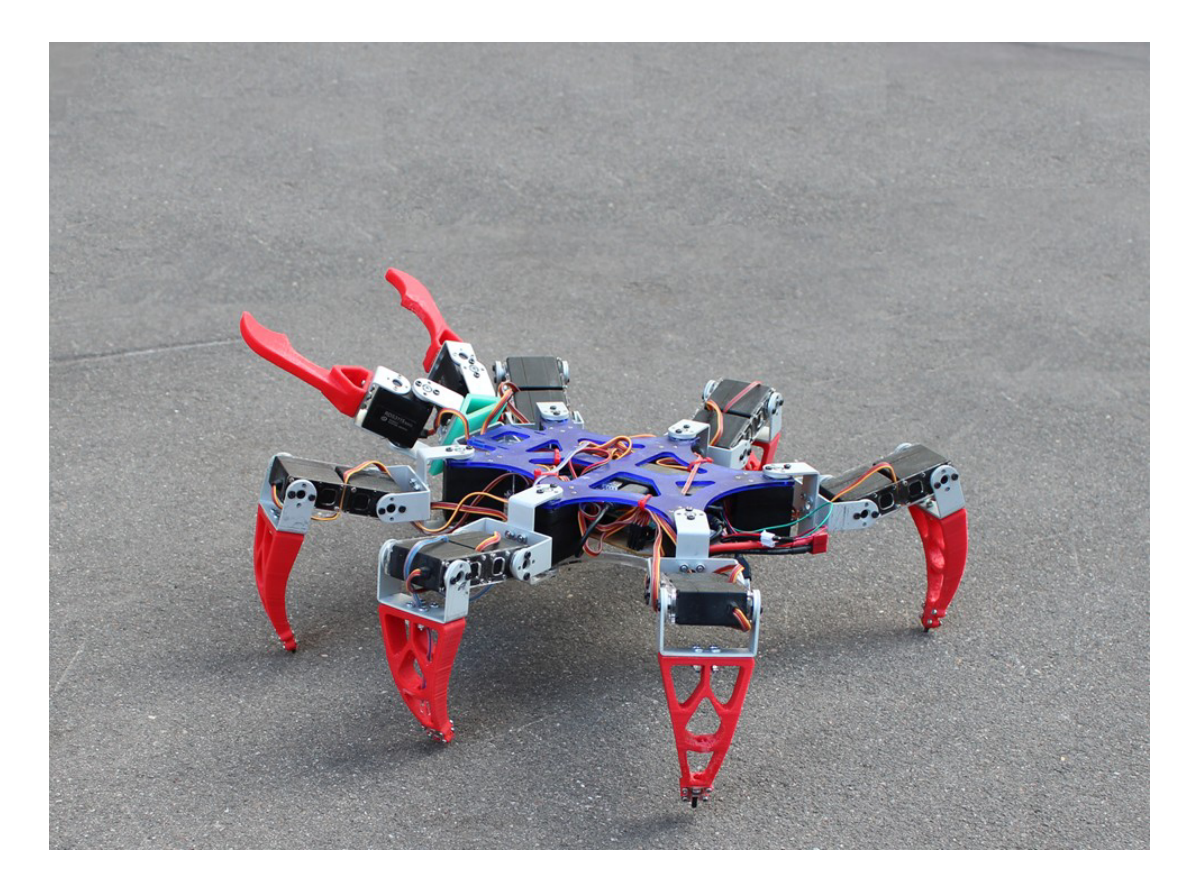

Рис. 1. Фотография робота-гексапода

Для решения описанных выше задач средство симуляции должно обладать следующими особенностями:

- **1.** Возможность бесплатной работы для студентов
- **2.** Широкие возможности для симуляции робототехнических систем
- **3.** Наличие средств для симуляции физических процессов, в первую очередь механических
- **4.** Наличие средств переноса моделей из других сред
- **5.** Возможность тонкой настройки исполнительных устройств, датчиков и прочих

Молодежный научно-технический вестник ФС77-51038, ISSN 2307-0609

элементов конструкции

- 6. Наличие внешнего АРІ
- 7. Улобство использования

В результате анализа перечня соответствующего ПО, было выделено два наиболее удачных решения: V-rep от CoppeliaRobotics и MicrosoftRoboticsDeveloperStudio от Microsoft. При более подробном сравнении упомянутых продуктов было решено использовать пакет ПО от Coppelia Robotics, поскольку он обладает рядом преимуществ:

- 1. открытый исходный код (исходные коды ядра доступны по лицензии GNU GPL)
- 2. наличие обширного внешнего АРІ
- 3. возможность бесплатного использования по лицензии Free Education License
- 4. ВОЗМОЖНОСТЬ работы под ОС Ubuntu Linux

# 1. Описание возможностей V-REP

Для более полного описания программного пакета V-REP ниже представлен список его особенностей:

- 1. Симуляция и моделирование полностью настраиваемые, с 6 программными подходами, которые могут работать совместно. 7 полностью поддерживаемых языков программирования.
- 2. Регулярный АРІ: 400 функций (С / С + + & Lua)
- 3. Удаленный АРІ: 100 функций (С / С ++, Python, Java, Matlab, Octave и Urbi).
- 4. Контролирование симуляции удаленно(например, от реального робота или другого компьютера). Прост в использовании, оптимизирован для передачи большого количества данных.
- 5. 3 физических двигателя (Bullet Physics, ODE и Vortex Dynamics) для быстрых и настраиваемых динамических вычислений, чтобы имитировать реальные физику и взаимолействие объектов.
- 6. Обратные / прямые кинематические расчеты для любого типа механизма.
- 7. V-REP поддерживает настраиваемые частицы, которые могут быть использованы для имитации воздушных или водяных струй, реактивных двигателей и т.д.
- 8. Быстрый и точный расчет минимального расстояния между любыми элементами модели.
- 9. V-REP является кросс-платформенным и позволяет создавать портативный,

масштабируемый и легко изменяемый контент: один портативный файл может содержать полнофункциональную модель (или сцены), в том числе с контрольным колом.

- 10. Мощная, реалистичная и точная симуляция датчиков: выполняет точный расчет минимального расстояния в пределах настраиваемого диапазона обнаружения.
- 11. Симуляция зрительных датчиков с множеством встроенных фильтров обработки изображения, полностью настраиваемых и расширяемых (например, через плагин).
- 12. Все от датчиков или исполнительных механизмов, до целых робототехнических систем - может быть построено с помощью V-REP путем объединения основных объектов и описания различных функциональных связей с помощью встроенных скриптов. Каждый объект сцены может иметь свой собственный встроенный скрипт.
- 13. Большой выбор записываемых потоков данных (в том числе определенных пользователем).
- 14. Большое количество полностью настраиваемых элементов пользовательского интерфейса, с встроенным режимом редактирования.
- 15. Поддерживаются следующие форматы файлов (также при вызове через API): URDF, COLLADA, DXF, 3DS, OBJ, STL (ASCII & binary).
- 16. Составление сцены интуитивно понятно, указаны имена объектов, типы, связанные сценарии управления, состояния видимости, предупреждения и т.д.
- 17. Полное взаимодействие также во время моделирования: модели, вместе с их сценариями поведения (то есть встроенными скриптами) могут быть сдвинуты, повернуты, скопированы / вставлены, масштабированы, удалены, и т.д. без необходимости изменения кода.

#### 2. Описание стандартных средств моделирования V-гер

Первоочередной задачей является создание виртуальной модели робота, которая бы наиболее полно соответствовала реальному макету. В частности должны быть соблюдены геометрические формы, кинематические связи, физические параметры звеньев, такие как масса, моменты инерции, физические параметры двигателей (максимальный момент, скорость вращения). В дальнейшем эта модель будет использована для решения прикладных выбора залач. например отладка алгоритмов походки, проверка правильности

исполнительных механизмов.

В этой части будет описан процесс создания модели робота непосредственно в среде V-REP.К сожалению, среда располагает достаточно узким набором средств построения твердотельных моделей, однако это компенсируется возможностью импорта из большинства распространенных на сегодняшний день форматов, принятых для твердотельных моделей.

Итак, в первую очередь мы экспортируем модель из среды, где она была создана (в данном случае SolidWorks) в общепринятый стандарт, например STL.Затем импортируемполучившийся набор файлов в V-REP.Как мы видим, в дереве объектов детали робота расположены не иерархично, к тому же, они расположены не на своих местах. Для того чтобы точно расположить все детали робота, необходимо знать положение их базовых точек и углы поворота детали относительно трех осей. Мы можем получить эту информацию из среды, в которой была сделана сборка, но при большом количестве деталей этот процесс непременно затянется. Также можно упростить процесс, заметив, что мы имеем шесть идентичных ног, но это применимо не ко всем роботам.

Далее на основе визуальных тел необходимо создать тела, которыми оперирует инструмент симуляции физического взаимодействия. Дело в том, что реальные тела имеют сложную многополигональную форму, что значительно увеличивает сложность и соответственно время расчета обнаружения столкновения и взаимодействия объектов. V-REP предлагает использовать три типа представлений тел, два из которых упрощенные: примитив (сфера, куб, цилиндр и их комбинации), выпуклое тело и произвольная форма. Лучше всего для симуляции физики подходят примитивы или простые тела (pure shape).Они наилучшим образом оптимизированы, позволяют получить наименьшее время расчета и наибольшую точность.В общем случае, все тела можно представить простыми формами с той или иной точностью, но часто это выливается в долгий процесс, особенно в случае сложных форм.Тогда используется второй тип тел.Этот тип хуже простых тел, но лучше произвольных.Он слабо оптимизирован под использование физическими движками.Встроенные средства позволяют преобразовать произвольное тело в выпуклое с заданной точностью. Чаще всего этого достаточно для описания модели столкновений робота.Такой способ описания является компромиссом между точностью и скоростью расчета.Третий тип совершенно не оптимизирован для расчета столкновений и используется только в случае необходимости максимально точной модели поведения в реальной ситуации.Обычно при использовании произвольных форм не представляется возможным

проводить симуляцию в режиме реального времени. В своей работе я использовал способ задания на основе выпуклых тел. Это обосновано тем, что робот имеет не очень сложную структуру, а также имеется автоматическое средство преобразования произвольных форм в выпуклые с достаточной для наших задач точностью. В дополнение, проведенные в симуляции показали, что скорость вычисления на ПК последующем средней производительности достаточна для проведения симуляций в режиме реального времени.

После расположения всех объектов на своих местах и создания взаимодействующих тел. необходимо привести дерево объектов  $\bf{B}$ порядок согласно методу Ленавита-Хартенберга: наложить родительские свзяи от основания к концу ноги или от основания к схвату в случае головы и определить кинематические пары. В этом методе для каждого сочленения необходимо выбрать ось и систему координат. Процесс выбора оси на основе элемента конструкции, определяющего эту ось, описан в руководстве пользователя и представляет собой довольно длинную последовательность действий по вычленению этого элемента и использованию его как опорного.

Следующим этапом является задание физических характеристик элементов: массы, моментов инерции. Эти операции так же необходимо проделать для каждого элемента для более реалистичного поведения конструкции в целом.

Еще одним недостатком такого подхода является то, что при изменении твердотельной модели все вышеуказанные операции необходимо производить заново.

Очевидно, что этот процесс поддается автоматизации, так как мы имеем проработанную сборку, где уже наложены все ограничения и связи. Были рассмотрены готовые решения с использованием распространенных форматов и была найдена возможность V-REP работать с URDF при использовании встроенного плагина.

URDF (Unified Robot Description Format) - это унифицированный формат описания роботов, основанный на языке XML.С его помощью может быть описан любой робот, имеющий древовидную структуру и состоящий из твердых элементов, что как раз и подходит для нашей цели. Описание включает в себя следующие части:

Кинематическое и динамическое описание

Визуальное представление

Модель столкновения

Также был найлен плагин лля SolidWorks, позволяющий экспортировать твердотельные сборки в пакет файлов в формате URDF, что и явилось определяющим в выборе подхода.

#### 3. Описание работы плагина

Первым делом при работе с плагином необходимо привести сборку в соответствие с принципом Денавита-Хартенберга. Для этого необходимо задать оси и системы координат в соответствии с этим принципом. В отличии от ранее рассмотренного подхода, этот этапзначительно упрощен благодаря параметрическому подходу к моделированию и средств привязки, которые крайне удобно реализованы в SolidWorks. Так же эти вспомогательные элементы в большинстве случаев остаются валидными при изменении моделей. Большим плюсом является то, что задав ось и систему координат для одного сервопривода автоматически получаем задание для всех таких же сервоприводов. Таким образом, уже на этапе задания служебной геометрии наблюдается значительное упрощение, отпадает рутинная работа.

Далее происходит формирование структуры робота. Интуитивно понятный графический интерфейс и возможность выбора элементов указателем значительно упращают весь процесс. Для каждой кинематической пары просто выбираем ось, относительную систему координат, тип пары и тела, принадлежащие звеньям. В результат получаем сформированное иерархическое дерево, представленное на рис. 2.

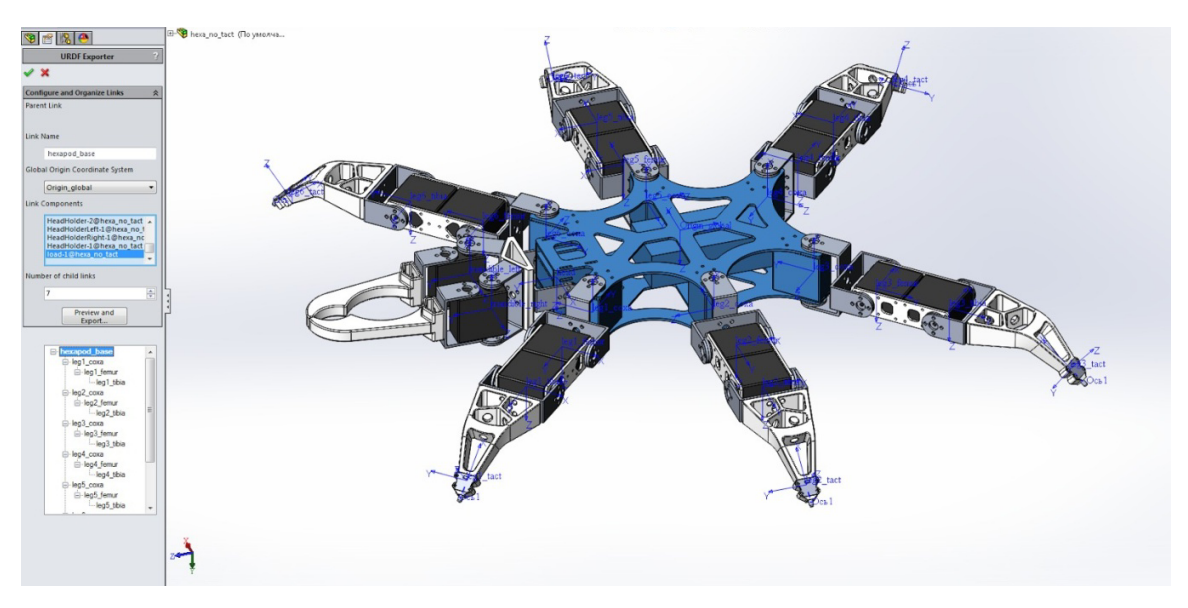

Рис. 2. Снимок графического интерфейса плагина. Можно видеть заданные системыкоординат, древовидную структуру, параметры звена

Затем плагин предлагает настроить физические параметры звеньев и сочленений. Этот этап так же оказывается значительно упрощен при точном создании модели. Так, основываясь на геометрии твердотельной модели и заданных материалах отдельных элементов конструкции, будет автоматически посчитана масса, моложение центра тяжести, моменты инерции. Однакопри необходимости можно изменить их вручную (рис. 4). В окне настройки физических параметров сочленений, представленного на рис. 3, существует возможность сразу настроить некоторые свойства привода: максимальный момент и максимальную угловую скорость.

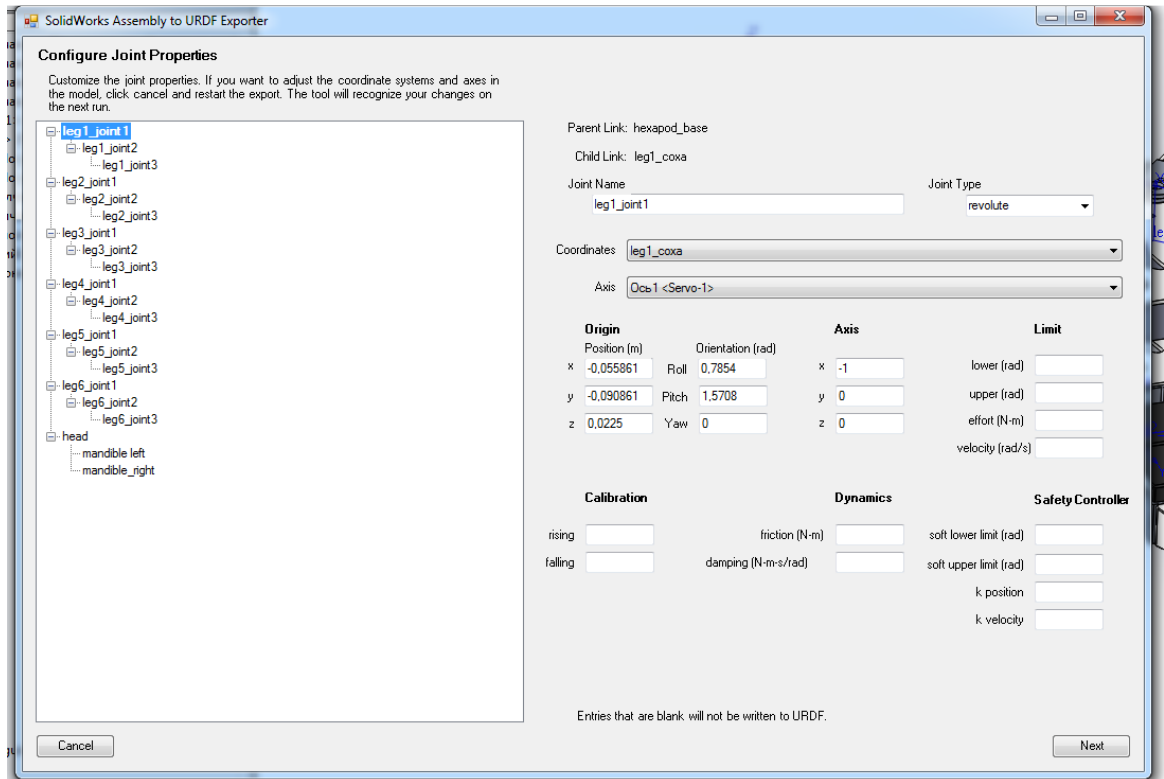

Рис. 3.Снимок диалогового окна настройки сочленения

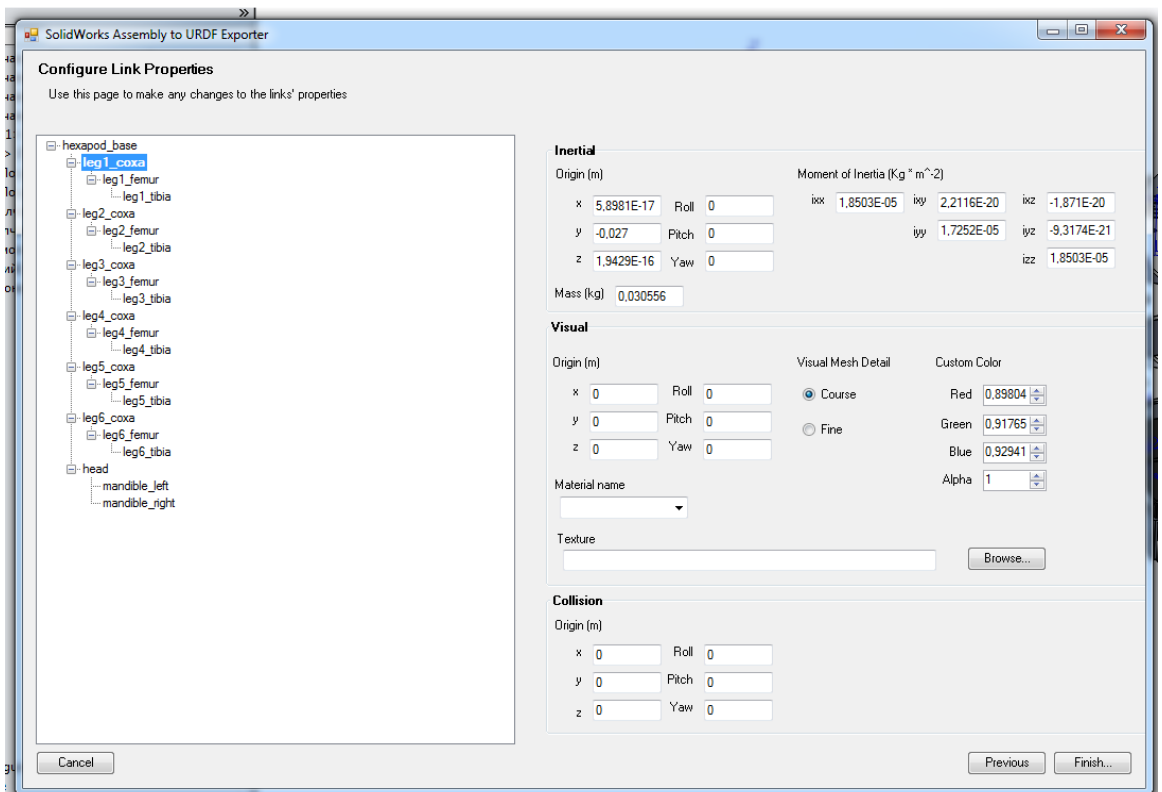

Рис. 4.Снимок диалогового окна настройки звена

Так как плагин встраивается в файловую систему сборки, то после экспорта, а так же в любой момент в процессе работы с плагином, имеется возможность сохранить текущий результат задания описания. Это так же позволяет хранить описание непосредственно в файле сборки, передавать его, модифицировать без необходимости создавать с начала, модифицировать сборку зачастую без необходимости модифицирования описания. К тому же плагин автоматически создает тела для инструмента симуляции физических взаимодействий на основе выпуклых тел.

# **4. Создание сцены и разработка плагина.**

Для проведения симуляции в V-REP необходимо сформировать сцену. Сцена включает в себя модель робота, окружение, поведенческие и вспомогательные скрипты.

При создании сцены необходимо импортировать модель робота. В качестве формата хранения используется XML-подобный URDF, описывающий форму и кинематическую структуру робота. Однако, например, формат URDF не способен описывать датчики и исполнительные механизмы. Следовательно, их описание необходимо провести непосредственно в среде V-REP.

Сначала рассмотрим описание двигателя. Для этой цели среда предоставляет ряд диалоговых окон с обширным количеством параметров (рис. 5)

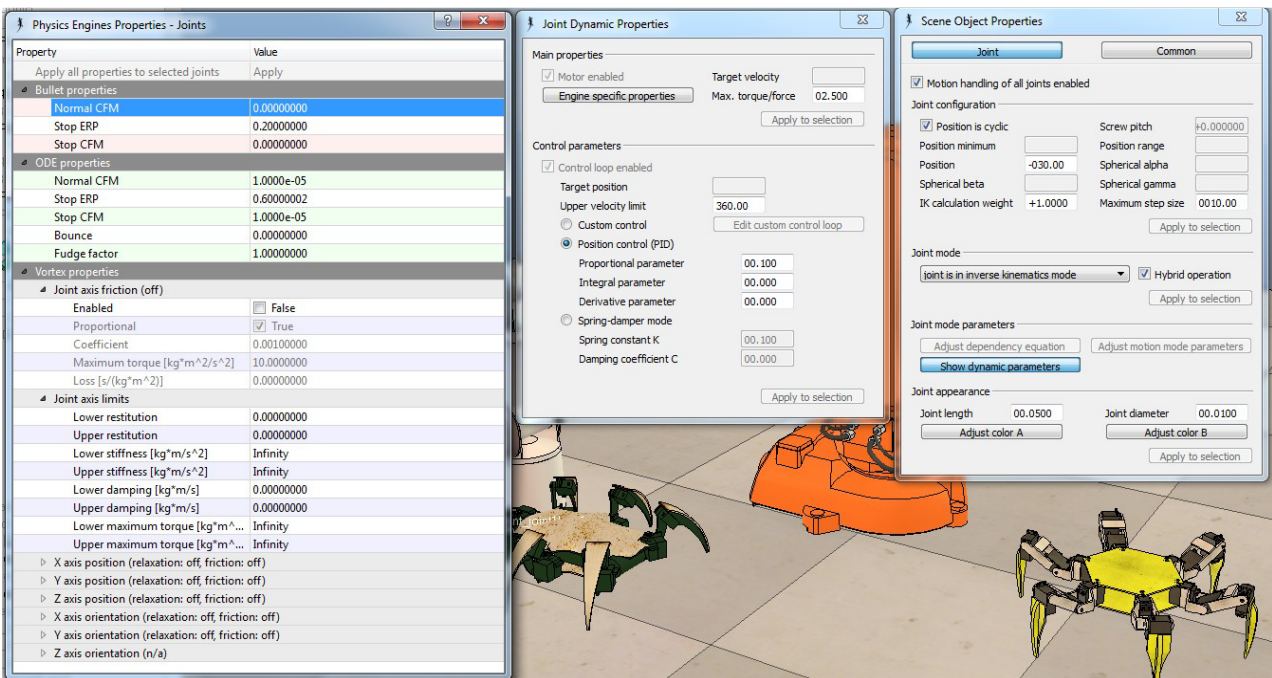

Рис. 5. Диалоговые окна задания физических параметров двигателя

В данной работе настраивались только основные параметры двигателя, так как остальные параметры были неизвестны и приняты средними значениями для двигателей данного типа.

Подробное описание настроек сочленения и двигателя рассмотрены в руководстве пользователя

V-REP и в соответствующих разделах руководств пользователя физических движков.

Среда V-REP предоставляет пользователю обширный набор стандартных датчиков: от шестиосевых силомоментных датчиков до датчиков приближения, видеокамер и лазерных дальномеров. Так же существует возможность снимать мгновенные значения момента, создаваемого электродвигателем, что и является основным используемым средством проверки нагруженности сервопривода.

Передо мной стояла задача подготовки сцены для дальнейшего использования ее другими членами группы. В частности необходимо было реализовать прием-передачу данных

с микроконтроллера на терминал оператора, их обработку и отправку с терминала оператора в среду симуляции с последующим выставлением необходимых параметров исполнительным устройствам модели робота.

В ходе работ была переработана как прошивка микроконтроллера, так и управляющая программа.

В прошивку добавлена возможность передачи данных о состоянии всех сервоприводов робота управляющей программе. В управляющую программу, соответственно, добавлена возможность принятия упомянутых данных от гексапода, их обработки, логгирования и передачи их в среду симуляции, используя внешний интерфейс программирования приложения (API, Application Programming Interface).

V-REP предоставляет проработанный API.Более подробно о его функциях можно узнать из руководства пользователя.В данной работе были использованы функции задания конечного углового положения оси привода (SimSetJointTargetPosition), которое передается из терминала оператора, а так же функции, относящиеся к работе с графиками для снятия мгновенных положений концов ног, моментов приводов и скорости базовой точки робота (рис. 6, 7).

Всё это позволяет управлять симуляцией с микроконтроллера.

При необходимости существует возможность введения в сцену карты высот для описания формы местности, однако это значительно усложняет и замедляет расчеты, так как карта высот воспринимается средой как произвольная поверхность.

Так же V-REP обладает рядом других инструментов визуализации, сбора и обработки информации, которые не затронуты в данной работе, но были использованы в той или иной мере (трехосевые графики, визуализация траектории точки и др.)

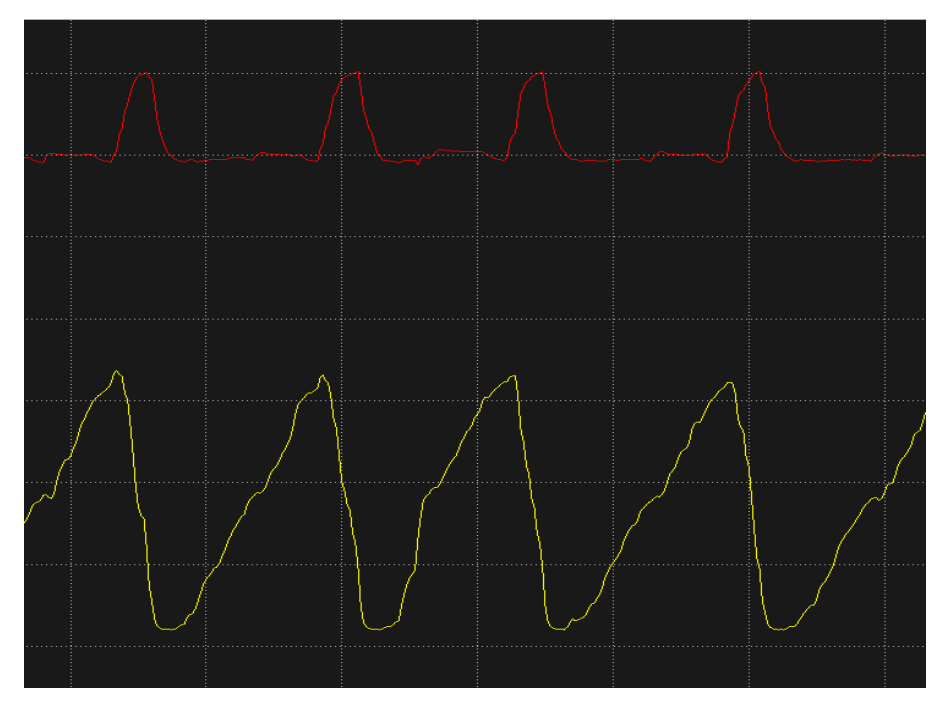

Рис. 6. Графики положения конца первой ноги относительно базовой точки в процессе ходьбы: красным координата Z, желтым координата X

# **5. Проверка выполненных ранее расчетов макета с помощью V-REP**

Благодаря программному пакету V-REP появилась возможность снять данные о нагрузке на каждом сервоприводе каждой ноги. Это необходимо для того, чтобы проверить выполненные ранее расчеты.

На рис. 7 представлен график, полученный в ходе симуляции ходьбы гексапода в самом нагруженном режиме. Красным цветом обозначены данные по сервоприводу в сочленении голени и бедра, а синим в сочленении бедра и тазика. Как видно из графика, наиболее нагруженным является сервопривод, находящийся установленный между голенью и бедром, однако момент на нём не превышает 1 Нм, что соответствует результатам выполненного ранее расчета по методу Деновита-Хартенберга.

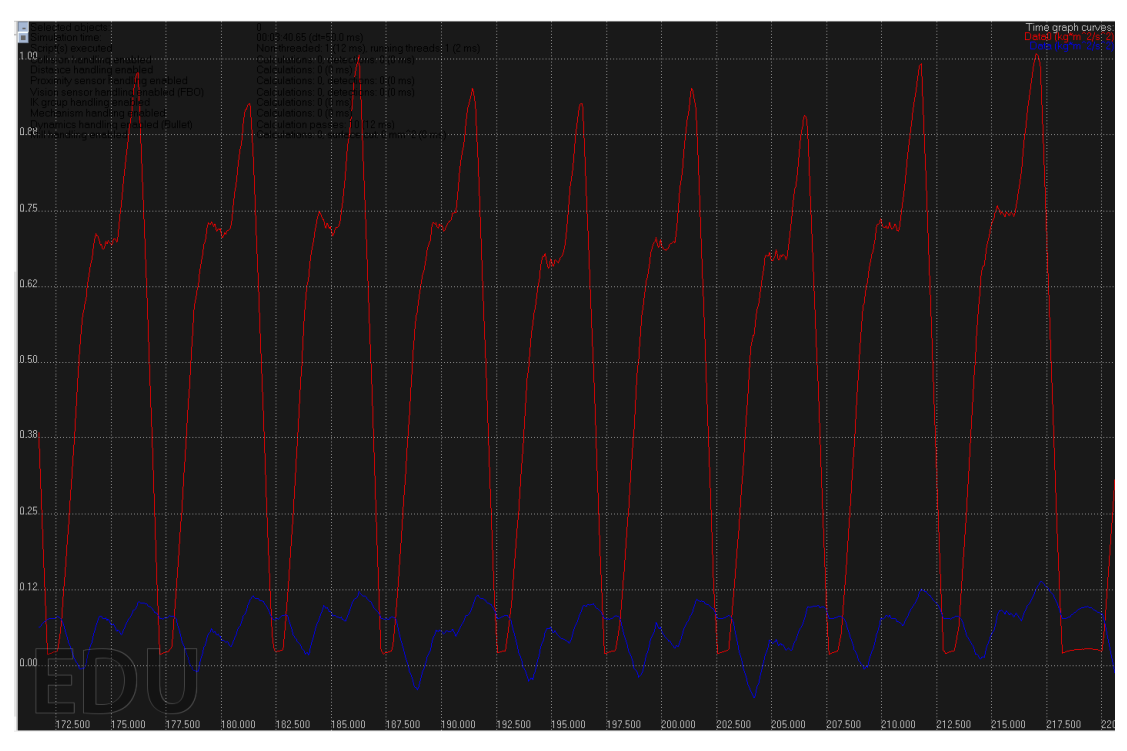

Рис. 7. Моменты на сервоприводах ноги гексапода

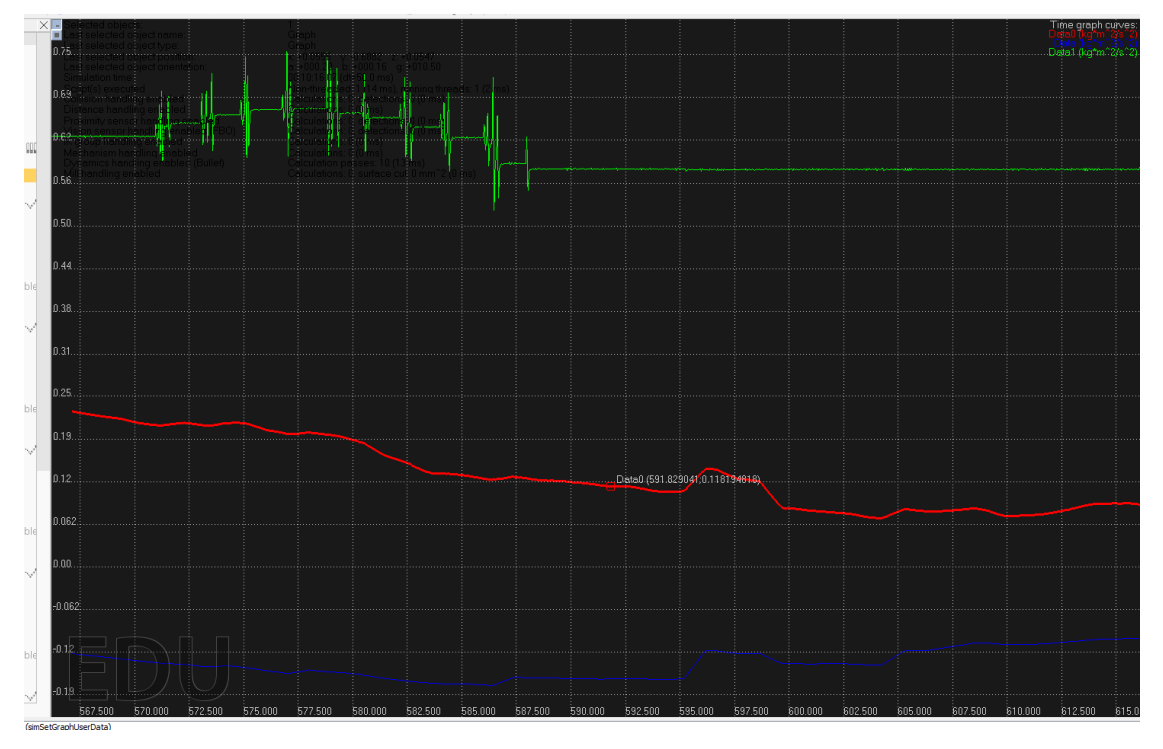

Рис. 8. Момент на сервоприводе манипулятора

В ходе симуляции, результаты которой представлены на рис. 8, робот поднимал груз весом 0,5 кг с помощью манипулятора из крайнего нижнего в крайнее верхнее положение.

Момент на сервоприводе манипулятора на данном графике показан зеленым цветом, красным обозначен момент на сервоприводе в сочленении голени и бедра, а синим в сочленении бедра и тазика. Как видно из графика, наибольший момент возникает в среднем положении манипулятора, когда плечо силы тяжести наиболее велико, однако он не превышает 0,75 Нм, что соответствует результатам выполненного ранее расчета.

График, представленный на рис. 9, демонстрирует моменты на сервоприводах манипулятора и ног во время ходьбы гексапода с грузом весом 0,5 кг, удерживаемым в манипуляторе. Как видно из графика, все нагрузки на сервоприводы находятся в пределах, допускаемых расчетом, а момент на сервоприводе манипулятора не превышает 0,8 Нм.

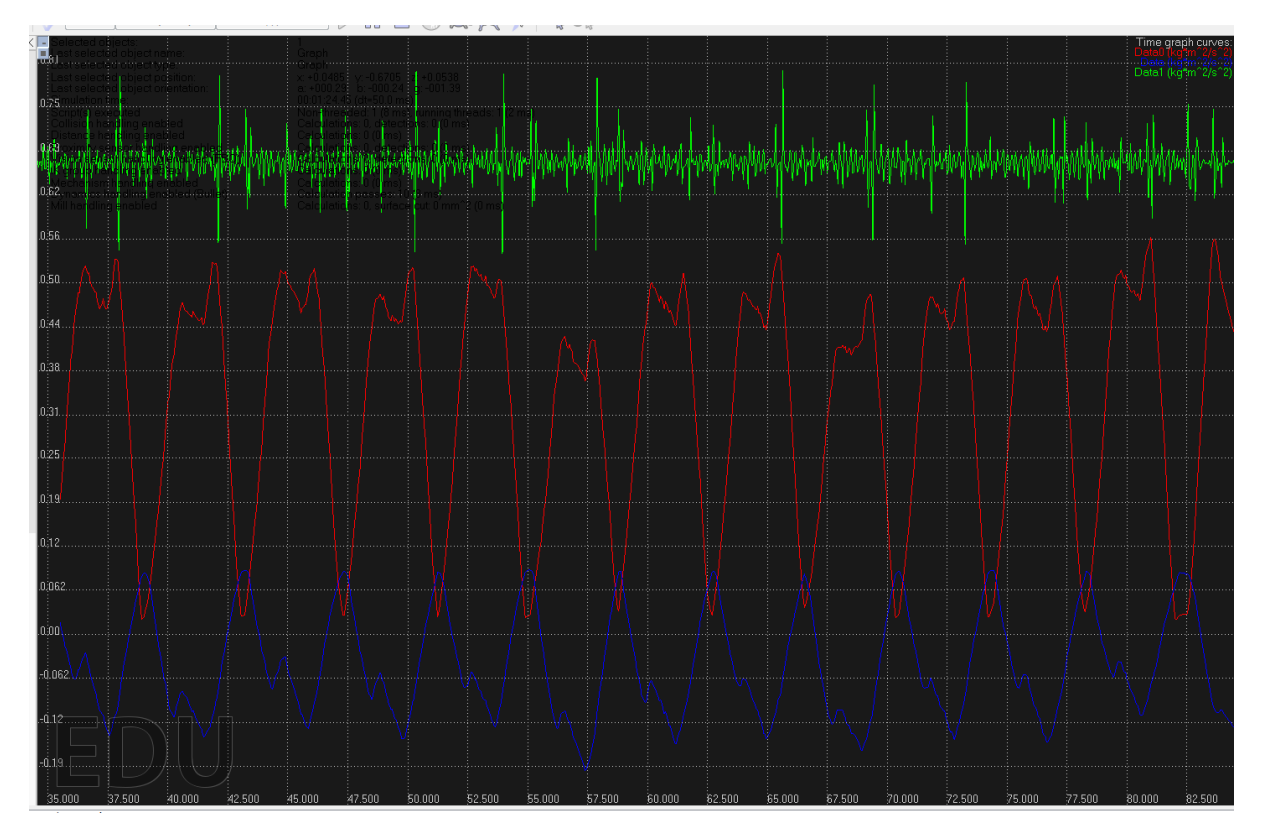

Рис. 9. Моменты на сервоприводах во время ходьбы с грузом

Данные результаты были получены с использованием физического движка Bullet, являющегося наиболее быстродействующим и наименее точным из предоставленных в стандартной сборке V-REP. Соответственно, при использовании более продвинутого и требовательного к ресурсам системы физического движка (например, Vortex), результаты будут еще более точны.

Молодежный научно-технический вестник ФС77-51038, ISSN 2307-0609

# **Заключение**

В необходимости использования средств симуляции в наше время сомнений не возникает. Рассмотренная среда симуляции одна из наиболее перспективных сред для симуляции робототехнических систем. Встроенный физический двигатель Vortex использовался такими компаниями, как DARPA, EADS и другими известными своими разработками учреждениями.

После проведения ряда тестов был сделан вывод, что выбранная среда симуляции удовлетворяет предъявленным требованиям. Также она обладает широким встроеннымфункционалом, обширным API и открытым исходным кодом, что позволяет кастомизировать его под любые свои нужды.

В статье было рассмотрено два подхода к созданию модели: использование встроенного в среду V-Rep инструмента или использование плагина. Встроенный инструмент позволяет создать модель, но его использование не особо удобно. В дополнение к этому, в случае использования встроенных средств при изменении модели придется создавать модель в симуляционной среде с начала.

Использование же плагина наделяет процесс переноса модели из среды SolidWorks гибкостью. Так, встраиваясь в дерево объектов SolidWorks, плагин автоматически пересчитывает все параметры при измениении объектов сборки.

Результаты проведенной симуляции дают основания утверждать, что симуляционная модель, выполненная в среде V-REP, достаточно точно описывает реальные физические процессы, происходящие с роботом при ходьбе и ее можно в дальнейшем использовать для приблизительной оценки каких-либо механических параметров.

#### **Список литературы**

- 1. Официальный сайт Coppelia Robotics. Режим доступа: http://www.coppeliarobotics.com/features.html (дата обращения 24.11.14).
- 2. ROS.org | Powering the world's robots. Режим доступа: http://www.ros.org/ (дата обращения 24.11.14).
- 3. V-REP User Manual. Режим доступа: http://www.coppeliarobotics.com/helpFiles/ (дата обращения 24.11.14).
- 4. Официальный сайт MicrosoftRobotics. Режим доступа: http://msdn.microsoft.com/en-us/library/bb881626.aspx(дата обращения 24.11.14).
- 5. Официальный сайт Defense Advanced Research Projects Agency (DARPA). Режим доступа: http://www.darpa.mil/default.aspx (дата обращения 24.11.14).
- 6. V\_REP Remote API Functions (Java). Режим доступа: http://www.coppeliarobotics.com/helpFiles/en/remoteApiFunctionsJava.htm(дата обращения 24.11.14).
- 7. urdf ROSWiki. Режим доступа: http://wiki.ros.org/urdf(дата обращения 24.11.14).
- 8. Bulletphysicslibrary. Режим доступа: http://bulletphysics.org/wordpress/ (дата обращения 24.11.14).
- 9. Vortex. Режим доступа: http://www.cm-labs.com/ (дата обращения 24.11.14).